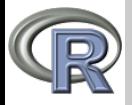

V. Batagelj

Prikazi [podatkov](#page-2-0)

[Porazdelitve v](#page-12-0) R-ju

[Modeli](#page-16-0)

[R in funkcije](#page-20-0)

[ggplot2](#page-26-0)

[Zemljevidi](#page-27-0)

Programiranje v R-ju 5. Prikazi podatkov

Vladimir Batagelj

Univerza v Ljubljani, FMF, Matematika

Finančna matematika Ljubljana, februar 2009 3. december 2012

V. Batagelj [Prikazi podatkov](#page-34-0)

イロト イ押ト イヨト イヨト

<span id="page-0-0"></span> $OQ$ 

 $\equiv$ 

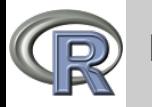

### Kazalo

#### Prikazi [podatkov](#page-0-0)

#### V. Batagelj

Prikazi [podatkov](#page-2-0)

- [Porazdelitve v](#page-12-0) R-ju
- [Modeli](#page-16-0)
- [R in funkcije](#page-20-0)
- [ggplot2](#page-26-0)
- [Zemljevidi](#page-27-0)
- 1 [Prikazi podatkov](#page-2-0)
- 2 [Porazdelitve v R-ju](#page-12-0)
- 3 [Modeli](#page-16-0)
- 4 [R in funkcije](#page-20-0)
- 5 [ggplot2](#page-26-0)
- 6 [Zemljevidi](#page-27-0)

イロト イ部ト イミト イモト

 $\equiv$ 

<span id="page-1-0"></span> $\mathcal{L} \subset \mathcal{L}$ 

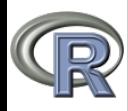

#### Prikazi [podatkov](#page-0-0)

#### V. Batagelj

#### Prikazi [podatkov](#page-2-0)

[Porazdelitve v](#page-12-0) R-ju

[Modeli](#page-16-0)

[R in funkcije](#page-20-0)

[ggplot2](#page-26-0)

[Zemljevidi](#page-27-0)

Za prikaze podatkov imamo v R-ju na voljo nekaj knjižnic. Osnovna knjižnica je graphics. Pozna tudi S-ovo knjižnico lattice. V razvoju je nova knjižnica grid (Paul Murrell), ki je precej zmogliivejša od osnovne in je osnova večine novejših knjižnic za prikaze. Trirazsežne interaktivne prikaze omogočata knjižnici rgl in rggobi (vmesnik za program GGobi). Leta 2005 je Hadley Wickham začel razvijati knjižnico ggplot2, ki temelji na knjigi Leland Wilkinson: The Grammar of Graphics (2005). Različne posebne slikovne prikaze najdemo tudi v drugih knjižnicah. Na primer: drevesa razvrstitev in prikaze na zemljevidih.

V. Batagelj [Prikazi podatkov](#page-0-0)

イロト イ押ト イヨト イヨト

<span id="page-2-0"></span> $\Omega$ 

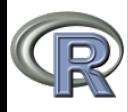

#### Prikazi [podatkov](#page-0-0)

V. Batagelj

#### Prikazi [podatkov](#page-2-0)

[Porazdelitve v](#page-12-0) R-ju

[Modeli](#page-16-0)

[R in funkcije](#page-20-0)

[ggplot2](#page-26-0)

[Zemljevidi](#page-27-0)

Posamezni prikaz ustvarimo s funkcijo plot ali posebnimi funkcijami hist, barplot, pie, dotchart, pairs, qqplot, curve, persp, . . . Prikaz lahko dopolnimo s funkcijami points, lines, abline, polygon, arrows, rect, text, . . . Izvedbo prikaza lahko nadziramo z veˇc parametri (funkcija par) col, bg, fg, bty, lty, lwd, pch, cex, . . . Na posamezni sliki lahko združimo več prikazov – parametra mfrow in mfcol. Sliko lahko pripravimo v različnih *oblikah* (devices) windows (zaslon), postscript, pdf, pictex, png, svg, . . . Z zahtevo > pdf("Slika.pdf",width=11.7,height=8.3,paper="a4r") povemo, da bi radi sliko ustvarili na datoteki Slika.pdf oblike pdf

velikosti A4. Izdelavo slike zaključimo z zahtevo > dev.off()

イロト イ押ト イヨト イヨト

 $\Omega$ 

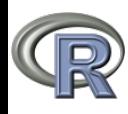

<span id="page-4-0"></span>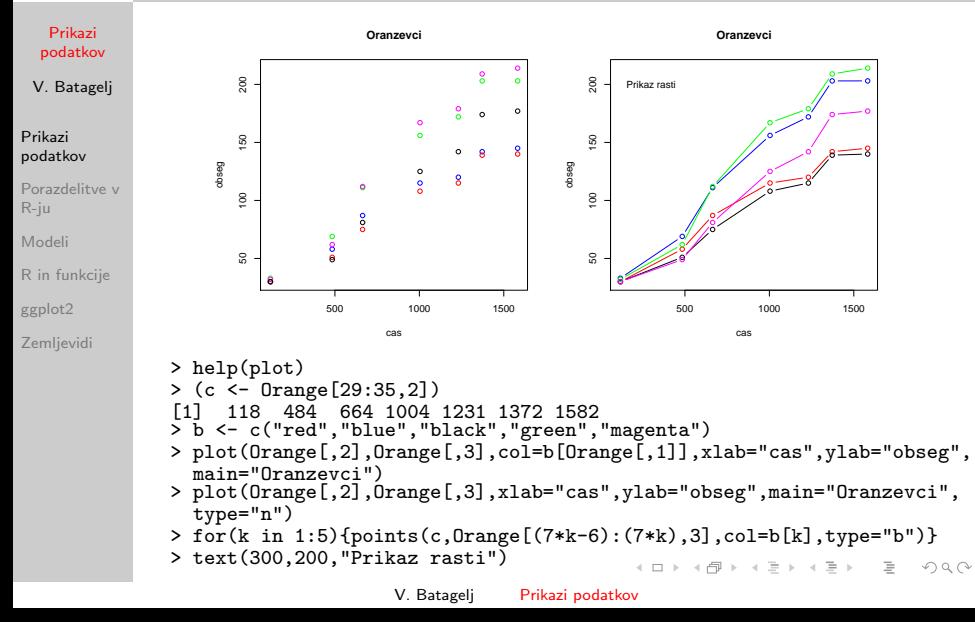

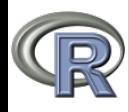

Prikazi – znaki

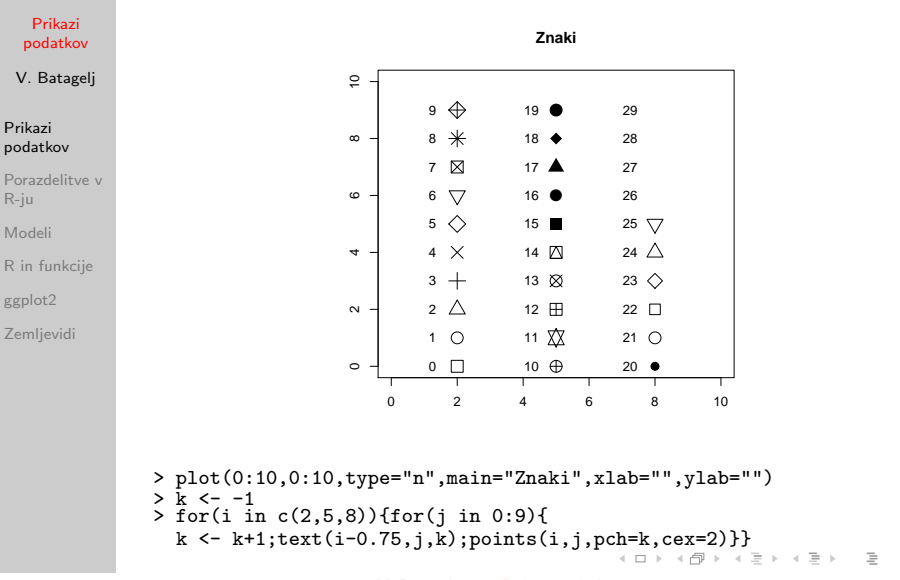

<span id="page-5-0"></span> $\mathcal{L} \subset \mathcal{L}$ 

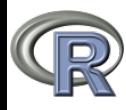

### <span id="page-6-0"></span>Prikazi – barve

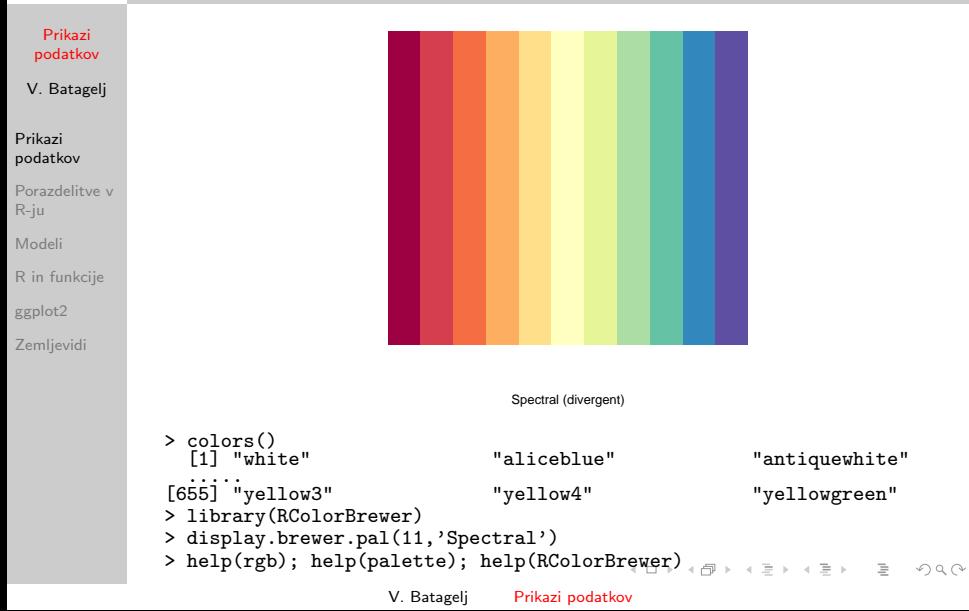

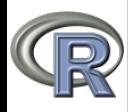

### Prikaz – imenska in številska spremenljivka

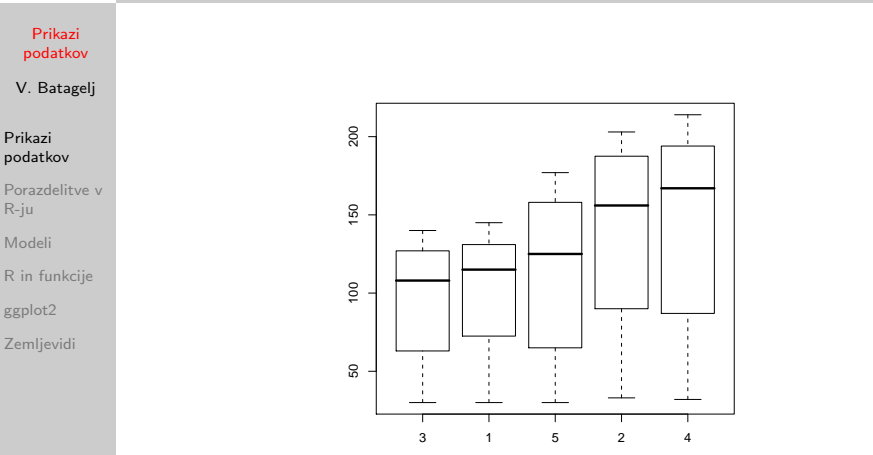

> plot(Orange\$Tree,Orange\$circumference)

 $\left\{ \begin{array}{ccc} 1 & 0 & 0 \\ 0 & 1 & 0 \end{array} \right. \times \left\{ \begin{array}{ccc} 0 & 0 & 0 \\ 0 & 0 & 0 \end{array} \right. \times \left\{ \begin{array}{ccc} 0 & 0 & 0 \\ 0 & 0 & 0 \end{array} \right. \times \left\{ \begin{array}{ccc} 0 & 0 & 0 \\ 0 & 0 & 0 \end{array} \right. \times \left\{ \begin{array}{ccc} 0 & 0 & 0 \\ 0 & 0 & 0 \end{array} \right. \times \left\{ \begin{array}{ccc} 0 & 0 & 0 \\ 0 & 0 & 0 \end$ 

 $\equiv$ 

<span id="page-7-0"></span> $\mathcal{L} \subset \mathcal{L}$ 

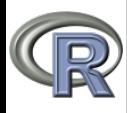

### Prikazi – imenska in številska spremenljivka

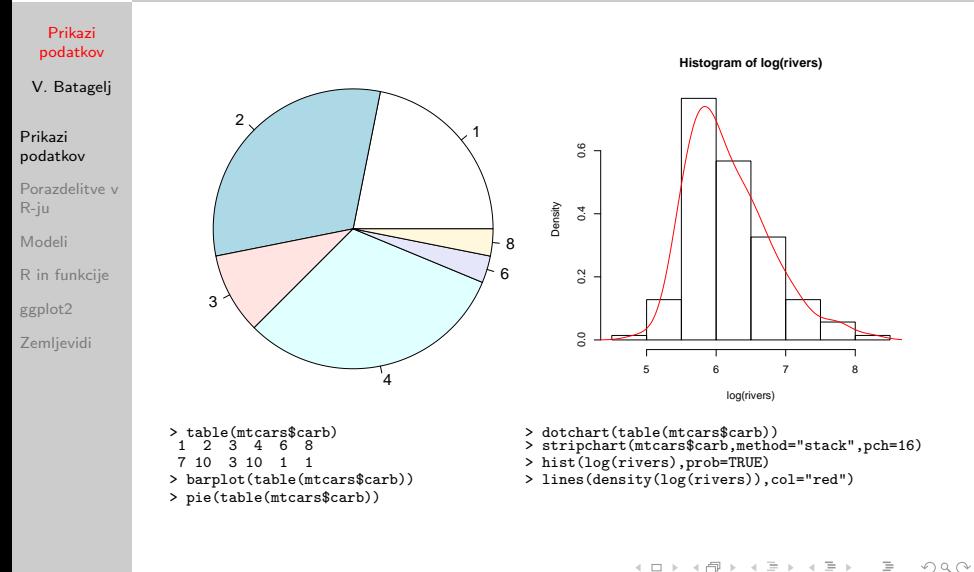

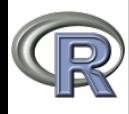

### Razni prikazi

#### Prikazi [podatkov](#page-0-0)

```
V. Batagelj
```
Prikazi [podatkov](#page-2-0)

```
Porazdelitve v
R-ju
Modeli
```

```
R in funkcije
```
[ggplot2](#page-26-0)

```
Zemlievidi
```

```
> attach(faithful)
> hist(waiting)
> summary(waiting)
   Min. 1st Qu. Median Mean 3rd Qu. Max.
43.0 58.0 76.0 70.9 82.0 96.0
> bins <- seq(42,109,by=10)
> bins
[1] 42 52 62 72 82 92 102
> freqs <- table(cut(waiting,bins))
> y \leftarrow c(0, \text{freqs}, 0)> x < - seq(37,107, by=10)
> plot(x, y, type="1")
> rug(waiting)
> hist(waiting,breaks="Scott",prob=TRUE,ylab="",main="Faithful")
> lines(density(waiting),col="blue",lwd=2)
> boxplot(rivers)
> plot(rev(rivers[order(rivers)]))
> boxplot(rivers)
> f <- fivenum(rivers)
> f<br>[1]
     [1] 135 310 425 680 3710
> text(rep(1.3,5),f,labels=c("min","1/4","1/2","3/4","max"))
```
イロト イ母 トイラ トイラト

 $OQ$ 

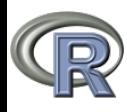

### Prikazi – odvisnosti med spremenljivkami

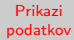

V. Batagelj

#### Prikazi [podatkov](#page-2-0)

- [Porazdelitve v](#page-12-0) R-ju
- [Modeli](#page-16-0)
- [R in funkcije](#page-20-0)
- [ggplot2](#page-26-0)
- [Zemljevidi](#page-27-0)

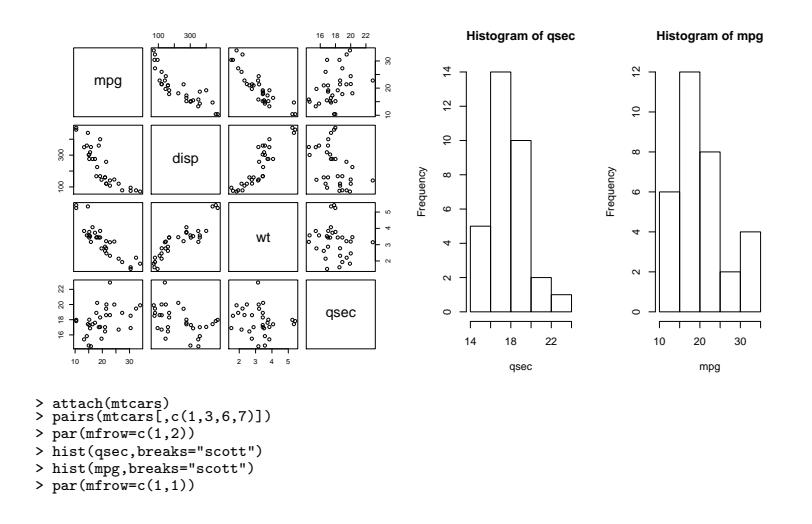

V. Batagelj [Prikazi podatkov](#page-0-0)

イロト イ押ト イヨト イヨト

 $OQ$ 

 $\equiv$ 

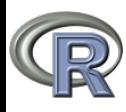

## Prikaz porazdelitve s stopničasto funkcijo

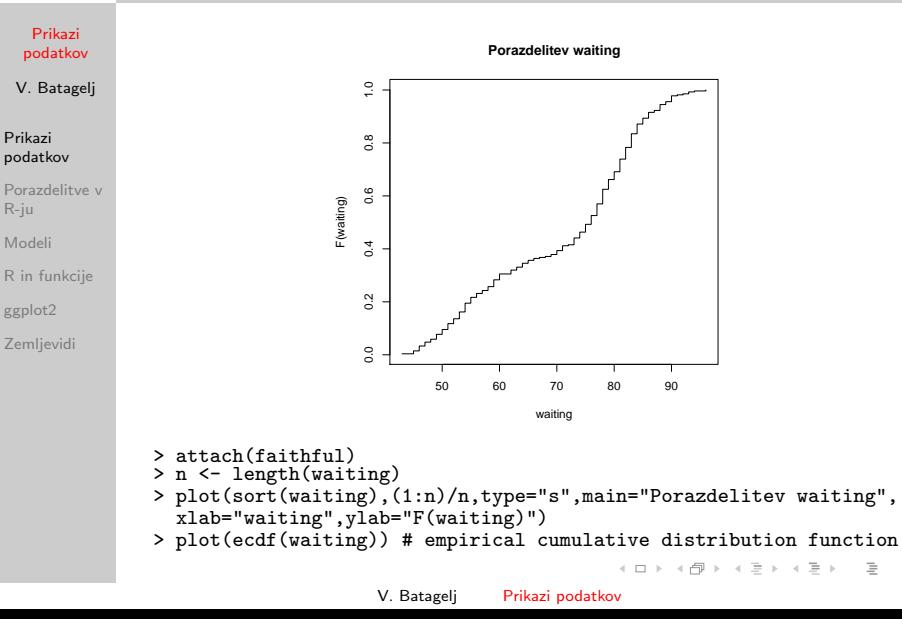

 $OQ$ 

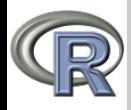

### Porazdelitve v R-ju

Prikazi [podatkov](#page-0-0)

V. Batagelj

Prikazi [podatkov](#page-2-0)

[Porazdelitve v](#page-12-0) R-ju

[Modeli](#page-16-0)

[R in funkcije](#page-20-0)

[ggplot2](#page-26-0)

**Zemlievidi** 

Večina standardnih porazdelitev je že vgrajenih v R kot ustrezne funkcije. Za porazdelitev dist so:  $ddist -$  gostota porazdelitve  $g(x)$ , p*dist* – porazdelitvena funkcija  $F(x) = \int_{-\infty}^x g(t) dt$ , q*dist* – obratna – kvantilna funkcija  $\mathit{q}=\mathit{F}^{-1}(\mathit{p})$ ,  $\mathit{rdist}$  – zaporedje slučajnih števil porazdeljeno po dist. Porazdelitve *dist* (za podrobnosti help): unif, beta, binom, cauchy, exp, chisq, f, gamma, geom, hyper, lnorm, logis, nbinom, norm, pois, signrank, t, weibull, wilcox. Funkcija sample omogoča slučajno vzorčenje (replace=TRUE

– z vraˇcanjem) iz dane mnoˇzice.

Z večanjem števila členov v povprečju gre porazdelitev povprečja slučajne spremenljivke (s končno varianco) proti normalni porazdelitvi.

 $\mathbf{C} = \mathbf{A} + \mathbf{C} \mathbf{B} + \mathbf{A} + \mathbf{B} + \mathbf{A} + \mathbf{B} + \mathbf{A} + \mathbf{B} + \mathbf{A} + \mathbf{B} + \mathbf{A} + \mathbf{B} + \mathbf{A} + \mathbf{B} + \mathbf{A} + \mathbf{B} + \mathbf{A} + \mathbf{B} + \mathbf{A} + \mathbf{B} + \mathbf{A} + \mathbf{B} + \mathbf{A} + \mathbf{B} + \mathbf{A} + \mathbf{B} + \mathbf{A} + \mathbf{B} + \mathbf{A} + \mathbf{$ 

<span id="page-12-0"></span> $PQQ$ 

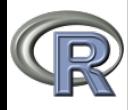

### Prikazi – centralni limitni izrek

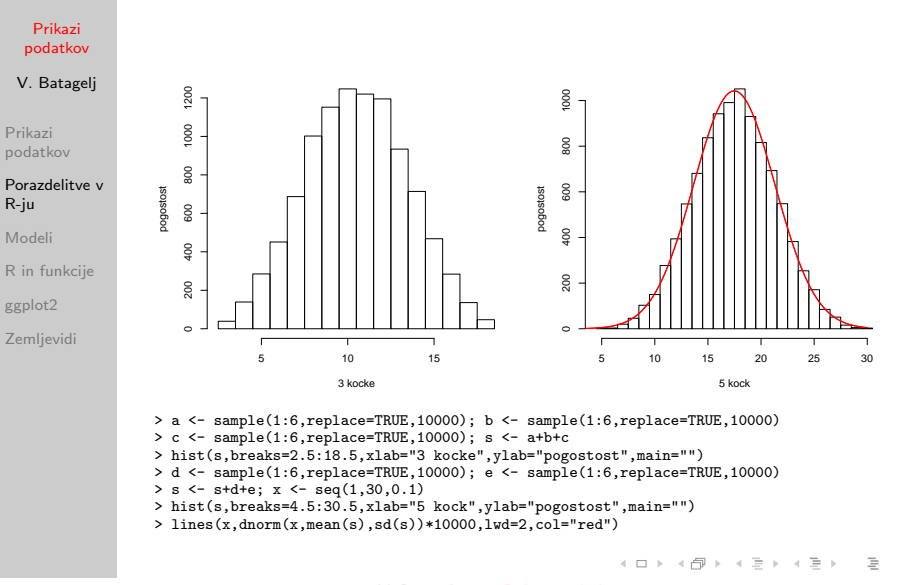

V. Batagelj [Prikazi podatkov](#page-0-0)

 $OQ$ 

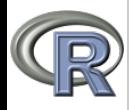

### Prikazi – odvisnosti med porazdelitvami

Prikazi [podatkov](#page-0-0)

V. Batagelj

Prikazi [podatkov](#page-2-0)

#### [Porazdelitve v](#page-12-0) R-ju

[Modeli](#page-16-0)

[R in funkcije](#page-20-0) [ggplot2](#page-26-0)

**Zemlievidi** 

QQplot sestavljajo točke  $(x, y)$  nad definicijskima intervaloma porazdelitev  $F_1$  in  $F_2$ , za katere velja  $F_1(x) = F_2(y)$ . Če sta porazdelitvi enaki, ležijo točke na diagonali. Pri QQnorm je porazdelitev  $F_1$  normalna. **QQplot QQnorm**

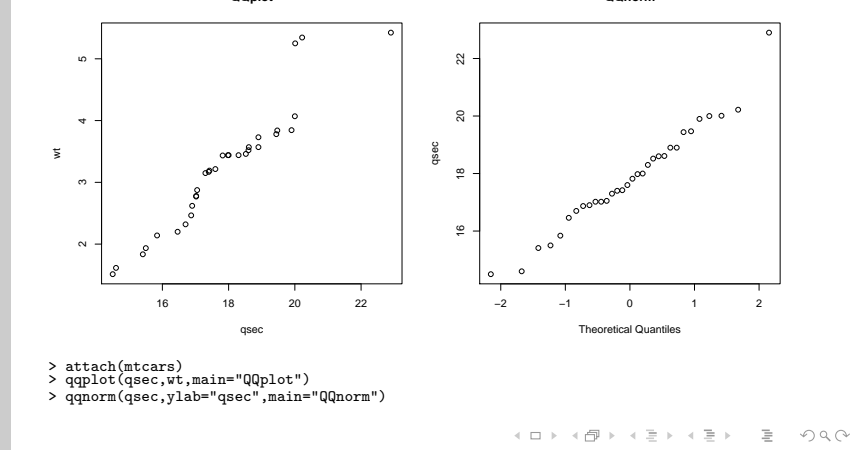

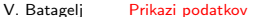

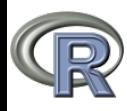

### Prikazi – binomska porazdelitev

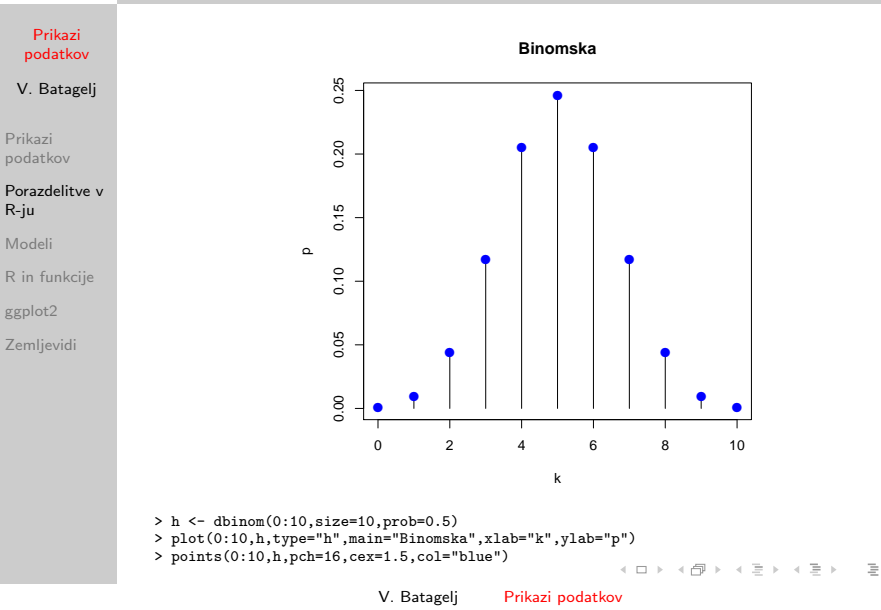

 $\mathcal{L} \subset \mathcal{L}$ 

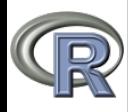

### Prikazi – modeli

#### Prikazi [podatkov](#page-0-0)

#### V. Batagelj

Prikazi [podatkov](#page-2-0)

[Porazdelitve v](#page-12-0) R-ju

#### [Modeli](#page-16-0)

[R in funkcije](#page-20-0) [ggplot2](#page-26-0) [Zemljevidi](#page-27-0)

Z izrazom oblike *odvisna*  $\sim$  f (*neodvisne*) v R-ju opišemo *model* 

– obliko zveze med odvisno in neodvisnimi spremenljivkami.

Obstaja več funkcij, ki iz danih podatkov tak model določijo. Npr. lm, gam, loess, lowess, . . .

Vrednost modelne funkcije v izbranih toˇckah dobimo s funkcijo predict.

イロト イ押ト イヨト イヨト

<span id="page-16-0"></span> $OQ$ 

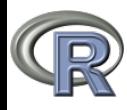

### Prikazi – regresijska premica

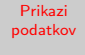

#### V. Batagelj

Prikazi [podatkov](#page-2-0)

[Porazdelitve v](#page-12-0) R-ju

#### [Modeli](#page-16-0)

[R in funkcije](#page-20-0)

[ggplot2](#page-26-0)

[Zemljevidi](#page-27-0)

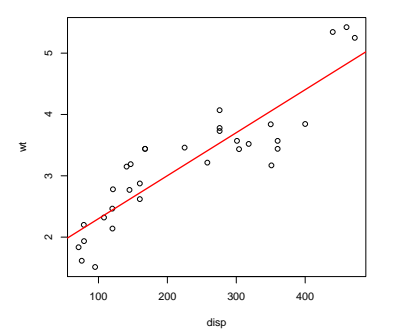

> attach(mtcars) > plot(wt ~ disp)<br>
> res <- lm(wt ~ disp) > > abline(res,col=  $(Intercept)$  disp  $1$  2<br>1 599814597 0 007010325 4 474048 3 001880 1.599814597 0.007010325

> res <- lm(wt ~ disp) > > abline(res,col="red",lwd=2)<br>> res[[1]] > rest[1]] > predict(res,list(disp=c(410)  $\rightarrow$  predict(res,list(disp=c(410,200)))<br>disp  $\qquad \qquad 1$  2

V. Batagelj [Prikazi podatkov](#page-0-0)

イロト イ押 トイヨ トイヨト  $OQ$  $\equiv$ 

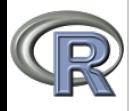

## Prikazi – potenčni zakon (Zipf, Lotka, Pareto)

#### Prikazi [podatkov](#page-0-0)

V. Batagelj

Prikazi [podatkov](#page-2-0)

[Porazdelitve v](#page-12-0) R-ju

#### [Modeli](#page-16-0)

[R in funkcije](#page-20-0) [ggplot2](#page-26-0) **Zemlievidi** 

Če vrednosti neke spremenljivke uredimo v padajočem vrstnem redu in jih prikažemo logaritemski lestvici na obeh oseh  $(x - z)$ aporedna številka,  $y - z$ vrednost spremenljivke), dobimo pogosto za sliko (skoraj) premico. Torej količini povezuje *potenčni zakon y*  $\sim c x^k$  .

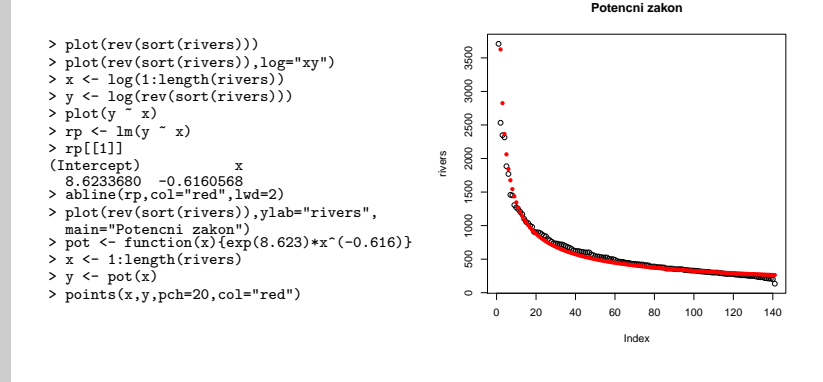

V. Batagelj [Prikazi podatkov](#page-0-0)

イロト イ母 トイヨ トイヨト

 $\Omega$ 

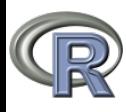

## Prikazi – neparametrično glajenje / Boston

#### Prikazi [podatkov](#page-0-0)

#### V. Batagelj

Prikazi [podatkov](#page-2-0)

[Porazdelitve v](#page-12-0) R-ju

#### [Modeli](#page-16-0)

[R in funkcije](#page-20-0) [ggplot2](#page-26-0) **Zemlievidi** 

```
> library(MASS); attach(Boston)
> pairs(Boston)
> plot(dis,nox); s <- order(dis)
> plot(dis,nox,col="blue")
> lines(dis[s],nox[s])
> par(mfrow=c(2,2), cex=0.5)
> plot(dis,nox,col="blue")
> text(11,0.8,"lowess",pos=2)
> lines(lowess(dis,nox))
> plot(dis,nox,col="blue")
> text(11,0.8,"loess",pos=2)
> model <- loess(nox ~ dis)
> x < - seq(1,12.2,0.05)
> y <- predict(model,data.frame(dis=x))
> lines(x,y)> plot(dis,nox,col="blue")
> text(11,0.8,"gam",pos=2)
> library(mgcv)
> model <- gam(nox ~< s(dis))> y <- predict(model,list(dis=x))
> lines(x,y)
> plot(dis,nox,col="blue")
> text(11,0.8,"polynomial",pos=2)
> model \leq lm(nox \frac{1}{2} dis+I(dis^2)+I(dis^3))
> y <- predict(model,list(dis=x))
> lines(x,y)
> par(mfrow=c(1,1),cex=1)
```
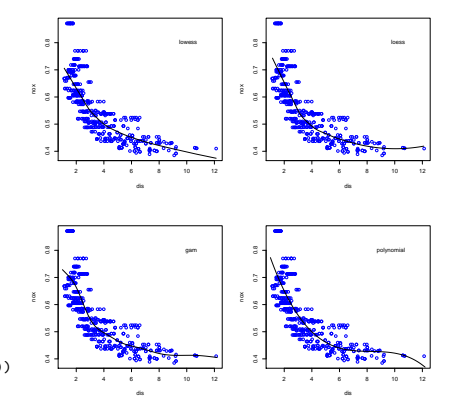

イロン イ押ン イヨン イヨン

 $\Omega$ 

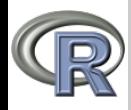

### <span id="page-20-0"></span>Funkcije in R

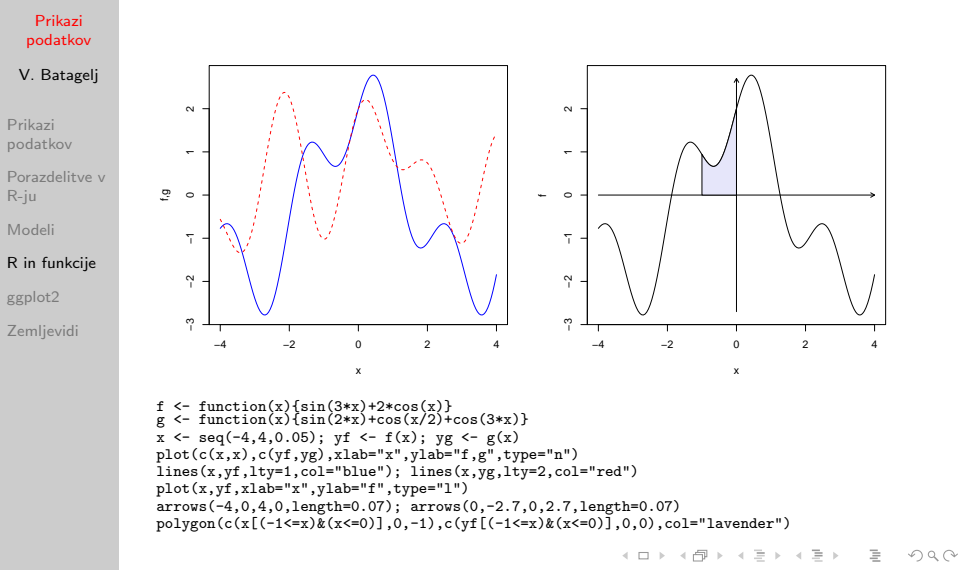

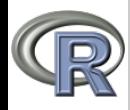

### Funkcije in R

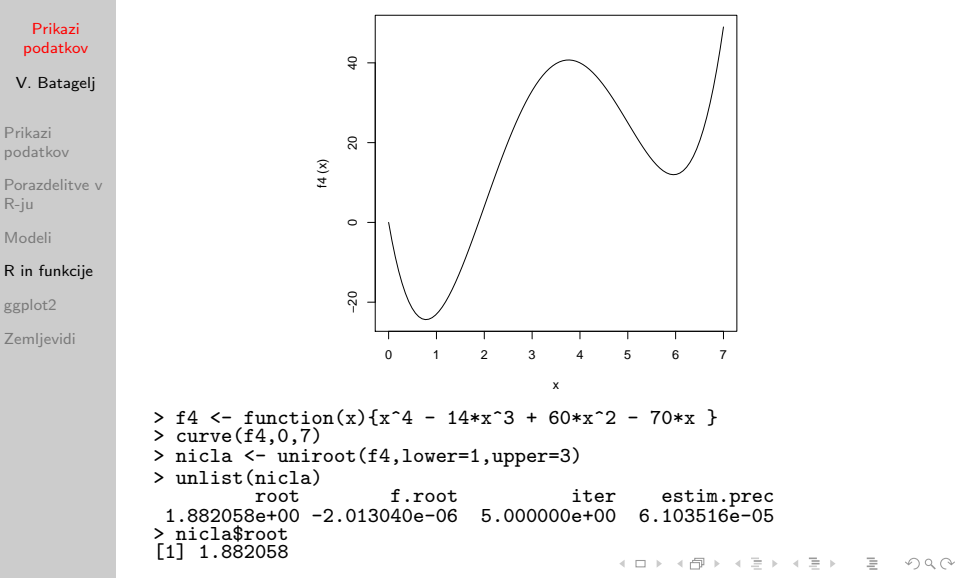

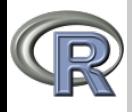

## Odvajanje in integriranje

#### Prikazi [podatkov](#page-0-0)

V. Batagelj

Prikazi [podatkov](#page-2-0)

[Porazdelitve v](#page-12-0) R-ju

[Modeli](#page-16-0)

[R in funkcije](#page-20-0)

[ggplot2](#page-26-0)

[Zemljevidi](#page-27-0)

Za simbolno odvajanje nerazčlenjenih izrazov ('zaščitenih' s funkcijo expression) je na voljo funkcija D. Žal R dobljenih izrazov-odvodov ne poenostavlja. Za uporabe pri optimizaciji obstaja še funkcija deriv. Funkcija integrate $(f, a, b)$ izračuna vrednost določenega integrala funkcije  $f(x)$  na intervalu (a, b). Meji sta lahko tudi v neskončnosti (Inf).

```
> D(expression(2*x^3+7*x-1),"x")
2 * (3 * x^2) + 7> D(expression(sin(cos(x+3*y))),'y')
-(\cos(\cos(x + 3 * y)) * (\sin(x + 3 * y) * 3))> D(D(expression(sin(x^2)),"x"),"x")
cos(x^2) * 2 - sin(x^2) * (2 * x) * (2 * x)> D(D(\text{expression}(3*x^2*y+5*x*y^3), "x"), "y")
3 * (2 * x) + 5 * (3 * y^2)odvod \leftarrow function(f,h) ffunction(x) \{ (f(x+h)-f(x-h))\}> f \leftarrow function(x) {\sin(x) + cos(2*x)}<br>> g \leftarrow odvod(f, 0.001)g \leftarrow \text{odvod}(f, 0.001)> x < - seq(-4,4,0.1)
> plot(x,g(x),type='l',col='blue')
> lines(c(-4,4),c(0,0))
> lines(x,f(x),type='l',col='red')
> integrate(f,lower=-4,upper=4)
0.9893582 with absolute error < 4.9e-06
> integrate(dnorm,-Inf,Inf)
1 with absolute error < 9.4e-05
```
イロン イ伊ン イヨン イヨン

 $\Omega$ 

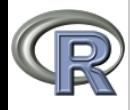

## Funkcije in R

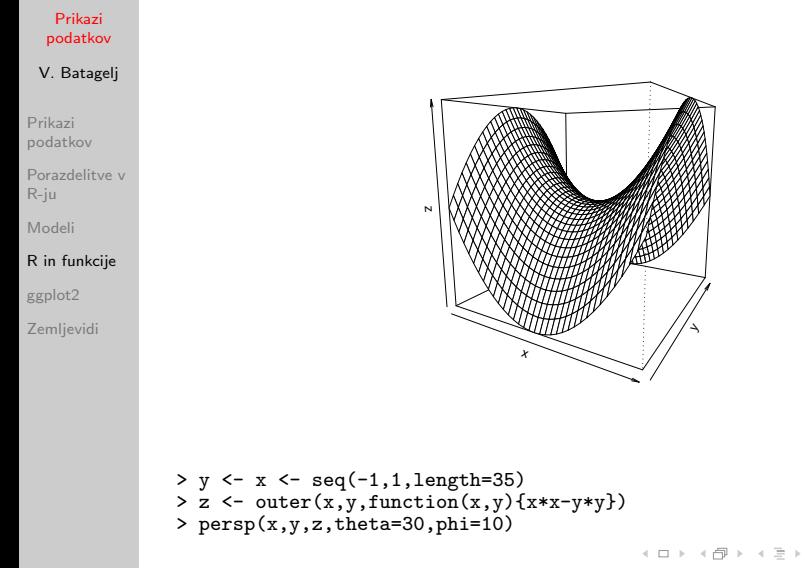

V. Batagelj [Prikazi podatkov](#page-0-0)

 $OQ$ 

 $\sim$  4  $\equiv$ 

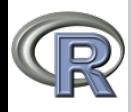

### Optimizacija v R

#### Prikazi [podatkov](#page-0-0)

V. Batagelj

Prikazi [podatkov](#page-2-0)

[Porazdelitve v](#page-12-0) R-ju

[Modeli](#page-16-0)

#### [R in funkcije](#page-20-0)

[ggplot2](#page-26-0)

[Zemljevidi](#page-27-0)

optimize – enorazsežna optimizacija; optim, constr0ptim – večrazsežna optimizacija (z linearnimi omejitvami); nlm večrazsežna optimizacija;  $lm - lin$ earni modeli;  $glm - posp$ lošeni linearni modeli; n1s – metoda najmanjših kvadratov (primeri [NIST,](http://cran.r-project.org/src/contrib/PACKAGES.html#NISTnls) za standardne modele so pripravljene funkcije SS (self-starting)), 1sfit – metoda najmanjših kvadratov za model  $y = Xb + e$ . lp – iz paketa lpSolve, linearna optimizacija. Funkcija lp predpostavlja, da so vse spremenljivke nenegativne – če je z neomejena, uporabimo zamenjavo  $z = u - v$ , kjer sta  $u, v \ge 0$ . Maksimizacijo zahtevamo s parametrom direction="max". V primeru je rešena naloga  $P(x, y, z) = 12x - 10y - 30z$  in  $\Phi = \{(x, y, z) : -3x + 2y + 8z \le 17,$  $-x + y + 3z < 9, -2x + y + 8z < 16, x > 0, y > 0, z > 0$ .

V. Batagelj [Prikazi podatkov](#page-0-0)

 $\mathcal{L} \qquad \qquad \mathcal{L} \qquad \mathcal{L} \qquad \$ 

 $PQQ$ 

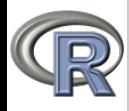

### Optimizacija – primeri

```
Prikazi
 podatkov
V. Batagelj
Prikazi
podatkov
Porazdelitve v
R-ju
Modeli
R in funkcije
ggplot2
Zemlievidi
              f4 <- function(x){x^4 - 14*x^3 + 60*x^2 - 70*x}
              curve(f4, 0, 7)m4 \leq - optimize(f4,interval=c(5,7), tol=0.000001)
              lines(c(m4$min,m4$min,-100),c(-100,m4$obj,m4$obj),col="red")
              fr \leq function(x) { ## Rosenbrock Banana function
                 x1 \leftarrow x[1]; x2 \leftarrow x[2];100 * (x2 - x1^2)^2 + (1 - x1)^2}
gr <- function(x) { ## Gradient of 'fr'
                 x1 \leftarrow x[1]: x2 \leftarrow x[2]c(-400*x1*(x2 - x1^2) - 2*(1 - x1),200*(x2 - x1^2))}
m <- optim(c(-1.2,1),fr,control=list(trace=TRUE))
              mg <- optim(c(-1.2,1),fr,gr=gr,method="BFGS",
                 control=list(trace=TRUE))
               > library(lpSolve)
              > s < -1p(objective.in=c(12,-10,-30),
              + const.mat=matrix(c(-3,2,8,-1,1,3,-2,1,8),nrow=3),
              + const.rhs=c(17,9,16), const.dir=c("<=","<=","<="))
              > s
              Success: the objective function is -60
               > s$solution
               [1] 0 0 2
```
V. Batagelj [Prikazi podatkov](#page-0-0)

イロト イ部 トイモト イモトー

 $OQ$ 

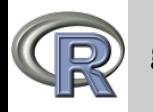

### ggplot2

Prikazi [podatkov](#page-0-0)

V. Batagelj

Prikazi [podatkov](#page-2-0)

[Porazdelitve v](#page-12-0) R-ju

[Modeli](#page-16-0)

[R in funkcije](#page-20-0)

#### [ggplot2](#page-26-0)

[Zemljevidi](#page-27-0)

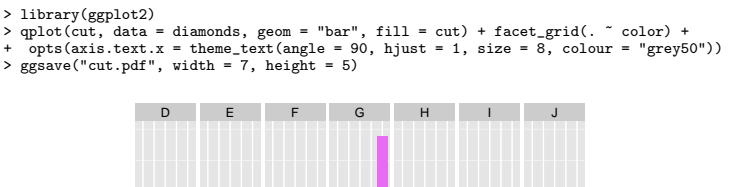

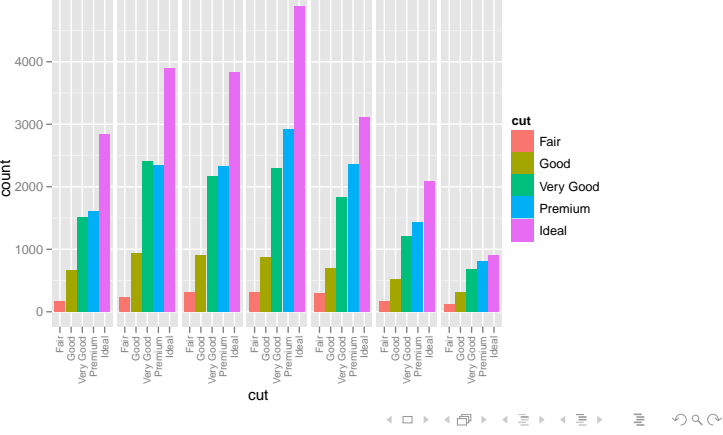

<span id="page-26-0"></span>

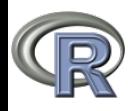

### Zemljevidi

#### Prikazi [podatkov](#page-0-0)

#### V. Batagelj

Prikazi [podatkov](#page-2-0)

[Porazdelitve v](#page-12-0) R-ju

[Modeli](#page-16-0)

[R in funkcije](#page-20-0)

[ggplot2](#page-26-0)

**Zemlievidi** 

Osnovna knjižnica za delo z zemljevidi je sp. Veliko koristnih funkcij najdemo še v knjižnicah maps, mapproj, maptools in rgdal. Nekaj zemljevidov najdemo v mapdata, še več pa na spletu – npr. na <http://www.maplibrary.org/stacks/gadm/> oziroma [http://gadm.org/,](http://gadm.org/) [http://www.cdc.gov/epiinfo/shape.htm.](http://www.cdc.gov/epiinfo/shape.htm) Za barve se naslonimo na kniižnico RColorBrewer.

Opisi zemljevidov se nahajajo v datotekah shape[/ESRI.](http://www.esri.com/news/arcuser/0401/topo.html) Posamezni opis zemljevida sestavlja več datotek – vsaj tri: dbf (podatki), shp (obrisi), shx (index). Za slovenske občine so pripravljeni podatki na [Slovenija;](http://zvonka.fmf.uni-lj.si/netbook/lib/exe/fetch.php?id=events%3Aqmss2%3Aindex&cache=cache&media=events:slides:sicommunes.zip) veliko različnih podatkov dobimo na [SURSu](http://www.stat.si/pxweb/Database/Obcine/obcine.asp).

イロト イ押ト イヨト イヨト

<span id="page-27-0"></span> $OQ$ 

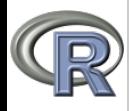

Prikazi

### Slovenija: delež tujcev po občinah

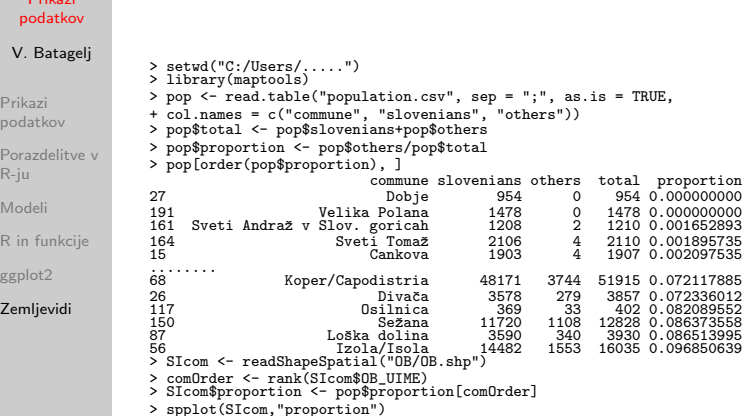

V. Batagelj [Prikazi podatkov](#page-0-0)

イロト イタト イミト イミト ニヨー りんぐ

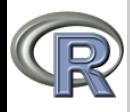

### Slovenija: delež tujcev po občinah

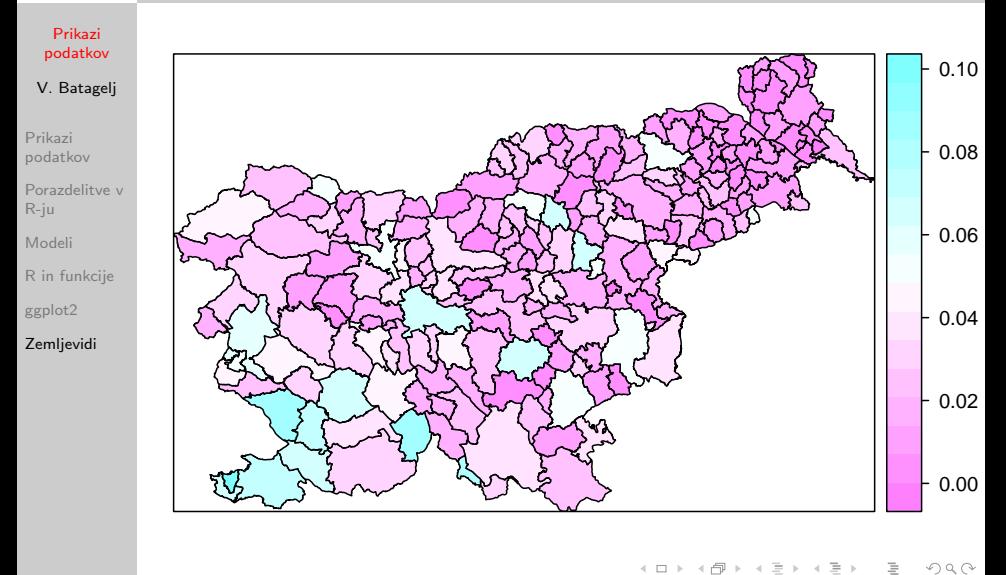

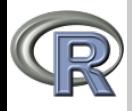

## Romunija: nezaposlenost maj 2010

Prikazi [podatkov](#page-0-0)

V. Batagelj

Prikazi [podatkov](#page-2-0)

[Porazdelitve v](#page-12-0) R-ju

[Modeli](#page-16-0)

[R in funkcije](#page-20-0)

[ggplot2](#page-26-0)

**Zemlievidi** 

Podatki:

[http://www.insse.ro/cms/files/arhiva](http://www.insse.ro/cms/files/arhiva_buletine2010/bsl_5.pdf)\_buletine2010/bsl\_5.pdf / stran 128 Datoteka shape: <http://www.cdc.gov/epiinfo/europe.htm>

Okrožje Ilfov (okolica Bukarešte) ni v datoteki shape.

```
> setwd("C:/Users/.....")
> library(maptools)
> gpclibPermit()
> ro <- read.csv2("unemployedRO.txt",skip=3,colClasses = "character")
> ROcou <- readShapeSpatial("epi/ro.shp")
> names(ROcou)
> cbind(ro[[1]],levels(ROcou$ADMIN_NAME))
> un <- sapply(ro[,-1],as.numeric)
> rownames(un) <- ro[[1]]
> rate <- un[1:41,"Rate.T"]
> brks \leq quantile(rate, seq(0,1,1/7))> library(RColorBrewer)
> pal <- brewer.pal(8,'Greens')
> plot(ROcou,col=pal[findInterval(rate,brks,all.inside=TRUE)])
> title("Unemployment May 2010")
> text(coordinates(ROcou),labels=as.character(ROcou$ADMIN_NAME),cex=0.4)
> legend("topright",
+ legend=c("2.5-6.2","6.2-7.8","7.8-8.2","8.2-8.7","8.7-9.8","9.8-11.2","11.2-14.1"),
+ fill=pal,cex=0.75)
                                                       イロト イ押ト イヨト イヨト
```
 $\Omega$ 

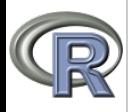

## Romunija: nezaposlenost maj 2010

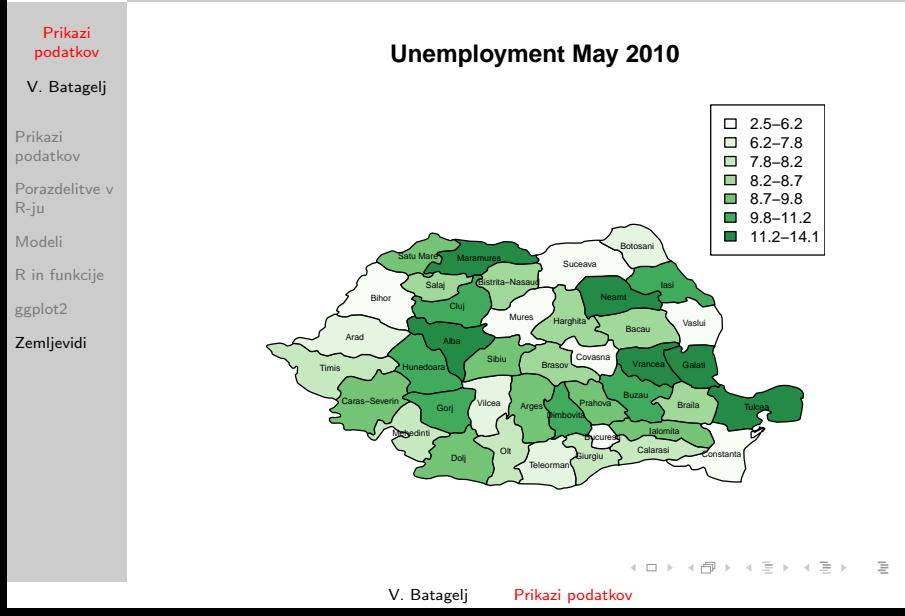

 $\mathcal{L} \subset \mathcal{L}$ 

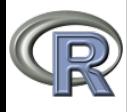

# Okrožja (counties) ZDA

#### Prikazi [podatkov](#page-0-0)

V. Batagelj

Prikazi [podatkov](#page-2-0)

[Porazdelitve v](#page-12-0) R-ju

[Modeli](#page-16-0)

[R in funkcije](#page-20-0)

[ggplot2](#page-26-0)

**Zemlievidi** 

### Datoteke shape: [Gadm.](http://gadm.org/country)

> USout <- readShapeSpatial("USA/USA\_adm0.shp") > USsta <- readShapeSpatial("USA/USA\_adm1.shp") > UScou <- readShapeSpatial("USA/USA\_adm2.shp") > pdf("UScounties.pdf",width=11.7,height=8.3,paper="a4r") > plot(UScou,xlim=c(-124,-67),ylim=c(23,48),col="wheat",bg="skyblue",border="red",lwd=0.05) > plot(USsta,xlim=c(-124,-67),ylim=c(23,48),lwd=0.2,border="blue",add=TRUE)

```
> plot(USout,xlim=c(-124,-67),ylim=c(23,48),lwd=0.2,add=TRUE)
```

```
> title("Central US"); dev.off()
```
Dobljena slika UScounties.pdf je zelo obsežna (okrog 70 MB). Zato je shranjena na posebni [datoteki.](http://www.educa.fmf.uni-lj.si/didikta/gradivo/UScounties.pdf) Na spletišču [Gadm](http://gadm.org/country) lahko dobimo zemljevide tudi v obliki Rdata. V R jih vnesemo takole:

```
> load("USA/USA_adm0.RData"); USout <- gadm
> load("USA/USA_adm1.RData"); USsta <- gadm
```
> load("USA/USA\_adm2.RData"); UScou <- gadm

V. Batagelj [Prikazi podatkov](#page-0-0)

イロト イ母 トイラ トイラト

 $\Omega$ 

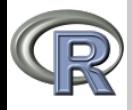

### Razvrščanje v skupine – perunike

Prikazi [podatkov](#page-0-0)

V. Batagelj

Prikazi [podatkov](#page-2-0) [Porazdelitve v](#page-12-0) R-ju

[Modeli](#page-16-0)

[R in funkcije](#page-20-0)

[ggplot2](#page-26-0)

**Zemlievidi** 

Za določanje skupin v podatkih se uporabljajo metode razvrščanja v skupine. Pri metodah združevanja lahko izid slikovno predstavimo z drevesom razvrščanja – dendrogramom. > help(iris) > attach(iris)  $> z \leq$  function(x){(x-mean(x))/sd(x)} > d <- cbind(z(Sepal.Length),z(Sepal.Width),z(Petal.Length),z(Petal.Width)) > iris Sepal.Length Sepal.Width Petal.Length Petal.Width Species 1 5.1 3.5 1.4 0.2 setosa 2 4.9 3.0 1.4 0.2 setosa 150 150 5.9 3.0 5.1 1.8 virginica > d [,1] [,2] [,3] [,4] [1,] -0.89767388 1.01560199 -1.33575163 -1.3110521482 [2,] -1.13920048 -0.13153881 -1.33575163 -1.3110521482 **150 1** 0.06843254 -0.13153881 0.76021149 0.7880306775 > t <-hclust(dist(d)) > plot(t,main="iris",cex=0.2) > library(cluster) > r <- agnes(d,method="ward") > plot(r,which.plots=2,main="iris",cex=0.2) イロト イ押 トイヨ トイヨト  $OQ$ 

V. Batagelj [Prikazi podatkov](#page-0-0)

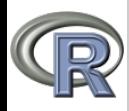

### Drevo razvrstitve – perunike

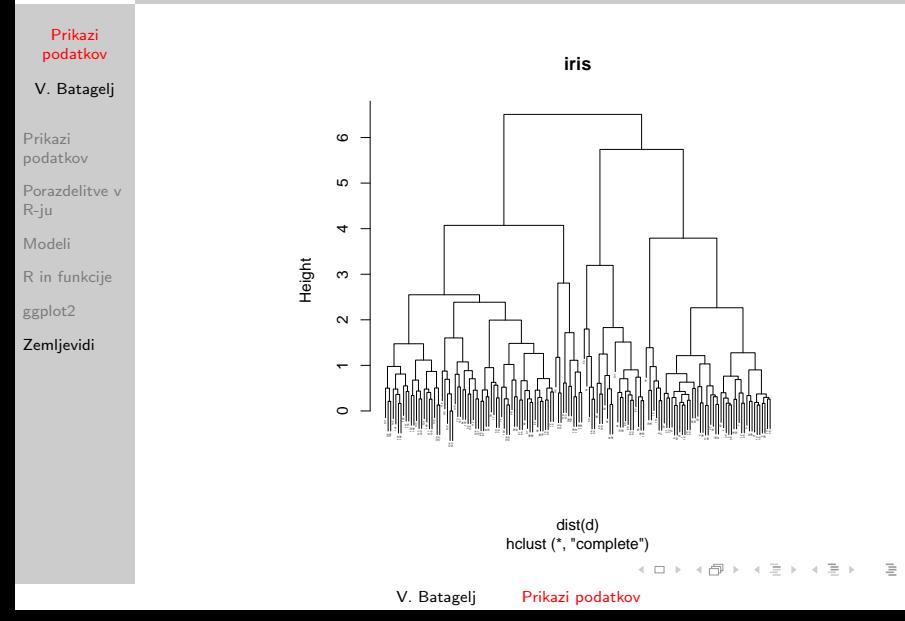

<span id="page-34-0"></span> $\mathcal{L} \subset \mathcal{L}$